Updating ZL6 Firmware Manually

Sometimes your logger may not update over the air like it was designed to do. If you do not have internet where you are located at to do a manual firmware update, please contact METER Environment Support for the most current firmware file available.

From a file [support.environment@metergroup.com](mailto:support.environment@metergroup.com) provides

- Do not change the name of this .txt file
- Download it to your desktop

Connect your logger physically to your computer

## Open ZENTRA Utility - The highlighted area showes what firmware your logger currently has.

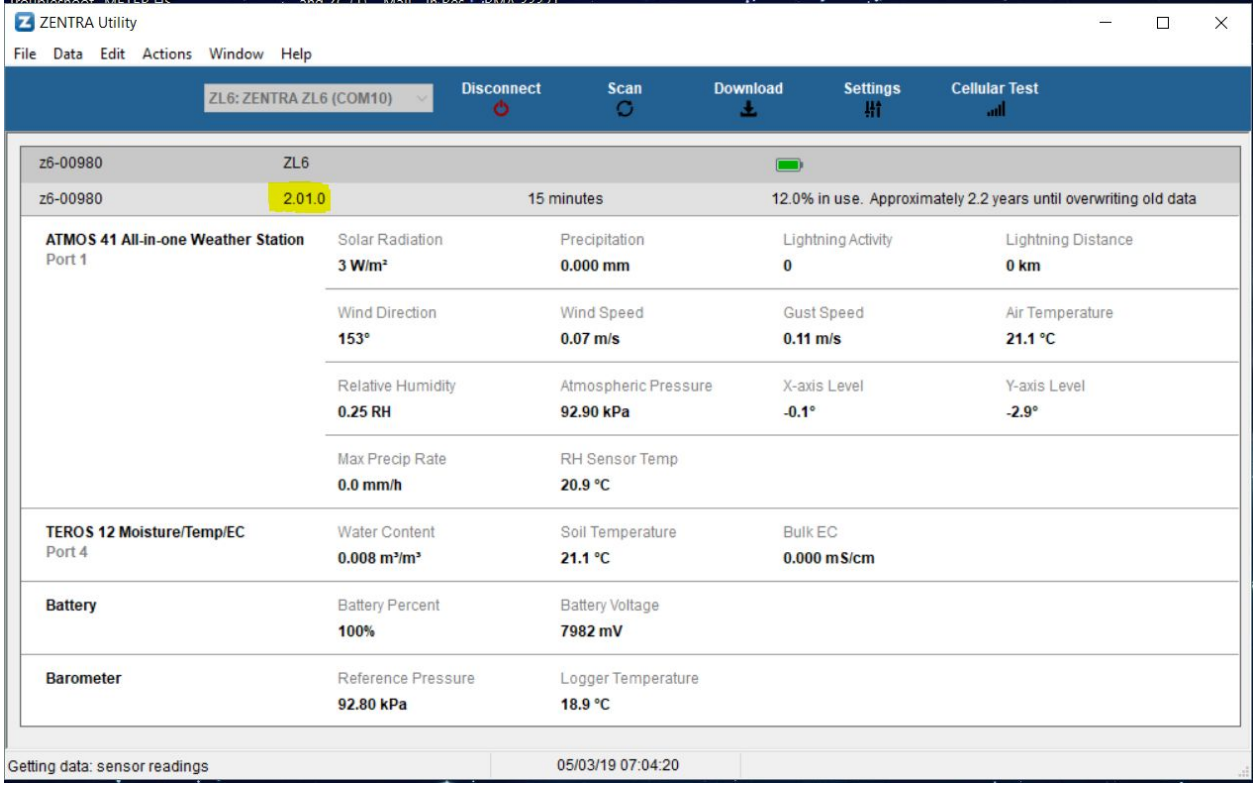

## Go to "Help"> Choose "Update logger Firmware"

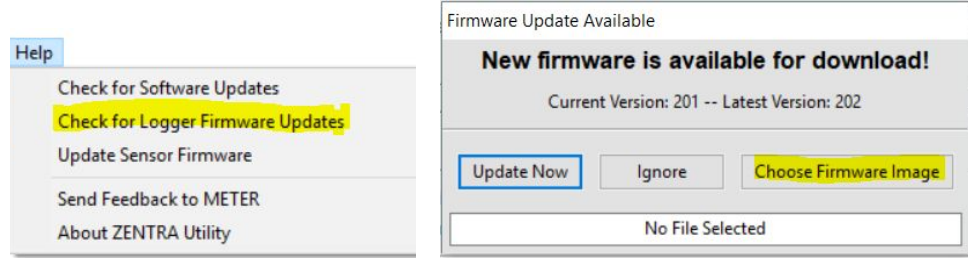

## Select the file you just downloaded to your desktop Ex: FW version 2.02 > File Name "192.202.txt"

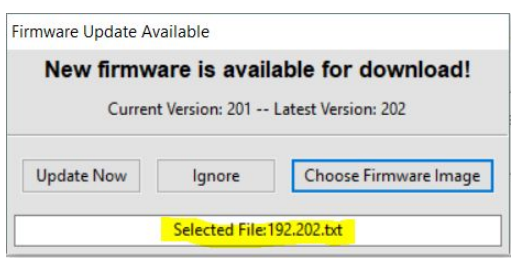

## Choose Update Now button

Several insdications that this process is working is at the bottom of the application:

- 1. Initalizing
- 2. Updating new firmware

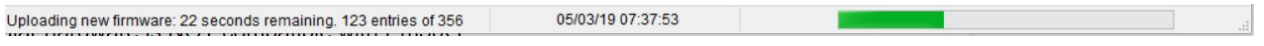

3. Then the logger will reboot itself with the new firmware

You should now see that the firmware has been updated on the logger information bar

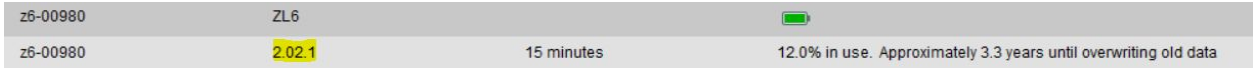